# P1000 AC Drive **Quick Start Procedure**

Step

1

Output Pov Rating

Weiaht

UL File Number

The following procedure is a supplement to other documentation supplied with this equipment and will guide the user in properly wiring the P1000 and motor. It will also show the user how to configure the P1000 for a general purpose application.

### DANGER!

Improper wiring can and will cause bodily harm as well as damage to the equipment.

When installing the system, be sure to follow good wiring practices and all applicable codes. Ensure that the mounting of components is secure and that the environment, such as extreme dampness, poor ventilation, etc. will not cause system degradation.

Please read this cheat sheet and other documentation provided with the P1000 thoroughly before attempting any installation.

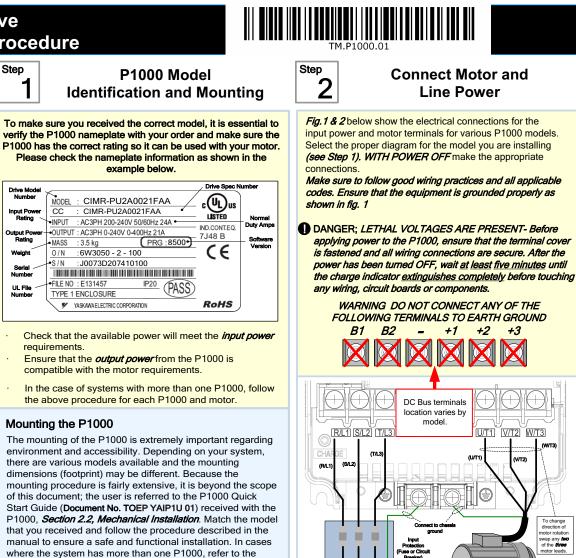

The clearances to be maintained around the enclosure for adequate ventilation.

proper clearances required for adequate ventilation. Please

pav particular attention to.

The environmental specifications such as avoiding excessive dampness, extreme temperatures, chemical exposure, corrosive areas, etc. to avoid damage to the equipment and to maintain safety.

#### Removing and Attaching the Terminal Cover

Improper removal of the P1000 terminal cover as well as front cover can cause extensive damage to the P1000. To avoid damage to these items, please pay particular attention to the P1000 Quick Start Guide Document No. TOEP YAIP1U 01 Section 3.5, Removing and Attaching the Terminal Cover.

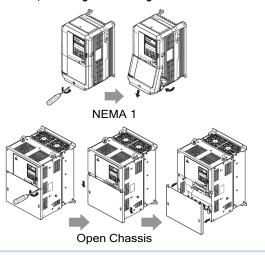

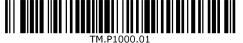

model

Use L1, L2, L3 for

3Ø Input Power 10 Input Power 30 Input Power motor Fig. 1 Input Power and Output Motor Electrical Connections for Models: 2\_0004 - 2\_0056, 4\_0002 - 4\_0044 and 5\_0003 - 50011

0

Connect 1 chassis ground

BUS TERMINALS:

L1 L2 L3

(S/L)

L1 L2 L3

equal to or greater than the motor rated voltage

Use L1, L2, L3 for

3Ø Input Power

Fig. 2 Input Power and Output Motor Electrical Connections for

Models: 2\_0110 & Larger and 4\_0058 & Larger

Make sure the P1000 has been properly sized for single phase input

power. For best performance, the drive input supply voltage must be

Use L1, L2 for

1Ø Input Power \*

Use L1, L2 for

1Ø Input Power

U/T1 V/T2 W/T3

To change direction of motor rotation swap any **two** of the **three** 

inge direction of moto

30 Induction

p any **two** of the

30 Induction

DO NOT CONNECT TO GROUND

## YASKAWA Step

use

3

at first power up

set to "Set".

+ 0 sec

0 se

+ 0 sec

V

-----

Press

+ 0 sec

←

IMPORTANT

(Alarm not set).

reconnect the operator.

month.

-

Step **Real-time Clock Setup** 

This step shows how to setup the

P1000 real-time clock for first

Power up the drive and set the

real-time Clock. The real-time

Clock setup screen will appears

Note: after the real-time clock is

again unless parameter o4-17 is

set this screen will not show

4

## Selecting Start/Stop and Speed Method

b1 - 01 =

0 \*1\*

Page 1 of 2

MODE -

E- DRV Rdy Freq Ref (d1-01)

This step shows how to setup the sequence and reference method of the P1000. The sequence method determines how the P1000 drive receives its start and stop command and the reference method determines how the speed of the motor is controlled. Make sure all protective covers have been re-attached and power is turned on. DO NOT RUN THE MOTOR. This section may require you to change one or more P1000 parameters. Please refer to Step 5 for a detailed explanation on how to change parameters. SELECT SPEED METHOD b1-01

#### 1. Adjust motor speed / frequency from the Digital Operator Ref Source 1

Go to parameter b1-01, set value to

U1 - 01 = 020. 00 Hz Operator **Real-time Clock Setup Screen** To adjust frequency use ۸ V and press FWD YYYY/MM/DD HH:MM Adjust motor speed / frequency from external terminals (0 - 10V / 4 - 20mA Signal) 2012/01/01 00:00 Second per month Go to parameter b1-01, set value to b1 - 01 = (Factory Default) 1 \*1\* Analog Input  $\rightarrow$ Speed Potentiometer 0 - 10V Connection +V AC A1 A2 A3 FM AM AC RP AC 24V +V AC A1 A2 A3 FM AM AC RP AC 24V YYYY/MM/DD HH:MM 2012/01/01 00:00 Second per month () E(G) Potentiometer 2K Ohm 0~10Vdc 0-20mA / 4-20mA Connection 2-Wire, 4-20mA Transducer E(G) +V AC A1 A2 A3 FM AM AC RP AC 24V YYYY/MM/DD HH:MM +V AC A1 A2 A3 FM AM AC RP AC 24V 2012/06/02 10:00  $\oslash$ Second per month Cable Shield 🧭 E(G) -0 Ó Install link (AC-SN) when  $\rightarrow$ 4~20mA Black: Output using transducer. A1 A3 4 - 20mA (2) Jumper located Brown or Red: +Power (1) inside the drive on to select the digit the terminal board Cable DIN (Factory Default) you would like to change and Туре Type A2 Note: 2<sup>nd</sup> row of terminal board is shown here. to adjust. SELECT START / STOP CONTROL METHOD b1-02 When date and time are set 1. Start / Stop Control from Digital Operator 🗘 RUN STOP press d to save. Run Source 1 Go to parameter b1-02, set value to b1 - 02 = 0 \*1\* YYYY/MM/DD HH:MM Operato 2012/06/02 15:30 2. Start / Stop Control from external terminals (switch or relay contact) Second per month (Factory Default) Go to parameter b1-02, set value to b1 - 02 = 1 \*1\*  $\rightarrow$ Digital Inputs Example: Jun 2<sup>nd</sup> 2012, 3:30pm **User Terminals User Terminals** S1 S2 S3 S4 S5 S6 S7 S8 SN SC SP S1 S2 S3 S4 S5 S6 S7 S8 SN SC SP Note: Do NOT adjust sec per Forward Reverse Start Reverse Link Link Switch Open If no key is pressed within 30 Stop Normally Closed Wiring Diagram: 2-Wire Control sec. the operator will revert Switch Use for maintained contacts back to the main menu showing a "TIM" alarm Wiring Diagram: 3-Wire Control Use for momentary contacts Note: 3rd row of terminal board is shown here. (Set Parameter A1-03 to 3330) To set the real-time clock again disconnect and

NOTE: It is beyond the scope of this document to program the P1000 drive for network communication control. Please refer to the refer to the P1000 Technical Manual, (Document No. SIEP YAIP1U 01) for this selection.

## P1000 AC Drive **Quick Start Procedure**

| <sup>₽₽</sup>                               | C                                                                   | hanging Parar<br>Monitoring th                                                                      |                                                                                                    |
|---------------------------------------------|---------------------------------------------------------------------|----------------------------------------------------------------------------------------------------|----------------------------------------------------------------------------------------------------|
| vell as h                                   |                                                                     | to access and modify<br>or P1000 signals such                                                       | y a P1000 parameter as<br>as output frequency                                                                                                    |
|                                             |                                                                     | ive covers have been<br>T RUN THE MOTOR                                                             | re-attached and power                                                                                                    |
| Acce                                        | ess Paramet                                                         | er Menu and Chang                                                                                   | ge Parameter Value                                                                                                    |
| ress                                        | two times                                                           | until the digital operator sh                                                                       | nows the parameter menu.                                                                                                    |
| J1 - 01 =<br>J1 - 02 = 0.0<br>J1 - 03 = 0.0 | 00Hz RSEQ<br>00A RREF                                               | - MODE - PRG<br>Programming                                                                         | - PRMSET - PRG<br>Initialization<br>1-00= 0<br>Select Language                                                                                                    |
| JOG<br>2X                                   | FWD FWD/REV                                                         | HELP FWD DATA                                                                                       | FWD                                                                                                    |
| 1 - 01 =<br>Acce                            | PRG<br>ic Setup<br>10.0 sec<br>el Time 1<br>FWD →                   | RESET<br>2X                                                                                         | - PRMSET - PRG<br>Accel Time 1<br>C1 - 01 = 10.0 sec<br>(0.0~6000.0)<br>*10.0sec*<br>FWD →                                                                                                    |
| Inc./Dec                                    | Selection                                                           | Go to Next Digit                                                                                    | Inc./Dec. Selection                                                                                                    |
| 1 - 02 =<br>(0.0~<br>"10<br>← F             | PRG<br>1 Time 1<br>10.0 sec<br>6000.0)<br>0.0sec"<br>WD →<br>NTER – | - PRMSET - PRG<br>Decel Time 1<br>C1-02=00 <b>[</b> 0. 0sec<br>(0.0~6000.0)<br>"10.0sec"<br>→ FWD → | - PRMSET - PRG<br>Decel Time 1<br>C1-02=00[20.0sec<br>(0.0~6000.0)<br>*10.0sec*<br>FWD →<br>FWD →                                                                                                    |
| Switch to                                   | o Edit Mode                                                         | Modify Value                                                                                        | Save New Value                                                                                                    |
| Hold                                        | ESC button                                                          | for 3 sec. to go back to the                                                                        | e main menu.                                                                                                    |
|                                             | Monitor Mo                                                          | otor Frequency and I                                                                                | Motor Current                                                                                                    |
|                                             | 0                                                                   | or power-up state -<br>d Motor Current can t                                                        | - MODE - DRV Rdy<br>Freq Ref (Al)<br>U1 - 01 = 0.00 Hz<br>U1 - 02 = 0.00Hz<br>U1 - 03 = 0.00 RREF<br>U00 FWD RNDZREU<br>be monitored                                                                                                    |
| imultan                                     | eously.                                                             |                                                                                                    |                                                                                                    |
| o moni                                      | tor output fre                                                      | quency and motor cu                                                                                 |                                                                                                    |
| NITR-<br>Monitor M                          | 00 Hz                                                               | Monitor Menu<br>U1-01 = 0.00<br>U1-02 = 0.00Hz<br>U1-03 = 0.00Hz<br>U1-03 = 0.00Hz                  | Hz<br>RREF<br>NOTREL<br>MONITR- DRV Rd<br>Frequency Ref                                                                                                    |
| - 02= 0.00H<br>- 03= 0.00A<br>IGE FWD       | Z RSEQ                                                              |                                                                                                    |                                                                                                    |
| lse 🚺                                       | <b>V</b> to s                                                       | select monitor signal.                                                                              | -MONITR: DRV Rdy Digits<br>Output Freq<br>U1-01= 0.00Hz Flashing<br>U1-02= 0.00Hz FREF<br>U1-03= 0.00A RRFF<br>U1-03= 0.00A RRFF<br>U1-0 |
|                                             |                                                                     | 01-                                                                                                 | -02 Output Frequency                                                                                                    |

TOEP YAIP1U 01) on how to access other drive monitors.

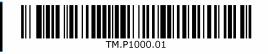

**Application Setup** 

his step shows how to configure the P1000 for dedicated fan or ump applications.

ake sure all protective covers have been re-attached and power is Irned on. DO NOT RUN THE MOTOR.

#### vailable P1000 Application Macro's:

- Pump without Automatic Regulation
- Pump with PI Control (Automatic pressure/flow regulation with transducer) Fan without Automatic Regulation
- Fan with PI Control (Automatic pressure/flow regulation with transducer)

### Select Application

V two times until the digital operator shows the parameter menu ress MODE -DRV Rdy MODE -PRG PRMSET PRG Freq Ref (Al) U1 - 01 = 00.0 Hz Programming Select Language A1-00 = 0 \*0\* J1 - 02 = 0.00Hz English J1 - 03 = 0.00AJOG FWD FWD/REV HELP FWD DATA FWD -2X RESET V Select Digit 2X RMSET -PRG PRMSET PRG PRMSET PRG Init Parameters Init Pa Init Par A1 - 03 = **0** \*0\* A1 - 03 = 8008 \*0\* 1 - **03** = 0 \*0\* No Initialize No Initialize Pump FWD FWD -V V ٨ Inc./Dec. Selection Switch to Edit Mode Select Application Press do Select **Enter Application Parameters** button for 3 sec. to go back to the main menu. Hold MODE DRV Rdv MODE PRG SETUP Motor Rated FLA Freq Ref (AI) Quick Setting  $J1 - 01 = 0.00 \, \text{Hz}$ E2-01 = 3.30A U1 - 02= 0.00H: U1 - 03= 0.00A 0.00Hz (0.35~7.00) "3.30A

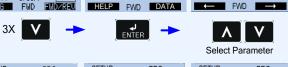

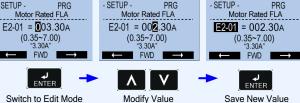

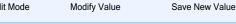

Go Back to Main Menu

button for 3 sec. to go back to the main menu. ESC

YASKAWA Ĭ

# Step 7

#### **Check Motor Direction** (Motor uncoupled from Load)

### **Application Parameters / Frequently Asked Questions**

In this step the motor is checked for proper direction and operation This test is to be performed solely from the digital operator. Apply power to the P1000 after all the electrical connections have been made and protective covers have been re-attached. At this point, DO NOT RUN THE MOTOR, the Digital Operator should display a shown in Fia. 3.

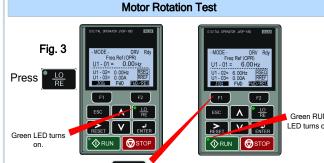

F1 on the Digital Operator. Next, press and hold

The motor should now be operating at low speed (6.00 Hz)

running in the correct forward (clockwise) direction.

Next, release **F1** on the Digital Operator.

If motor rotation is not correct, power down the drive, wait five minutes and swap 2 motor leads at the drive output terminals.

### **DANGER**

After the power has been turned OFF, wait at least five minutes until the charge indicator extinguishes completely before touching any wiring, circuit boards or components.

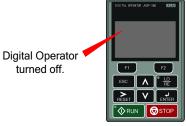

Use precaution, and refer to Fig. 1 or 2, swap any two of the three output leads to the motor (U/T1, V/T2 and W/T3). After the wiring change, repeat Step 7 and recheck motor direction.

| Parameter | Description                                 | General      | Pump         | Pump+PI      | Fan          | Fan+F            |
|-----------|---------------------------------------------|--------------|--------------|--------------|--------------|------------------|
| A1-03     | Initialization Mode =                       | 2222         | 8008         | 8009         | 8010         | 801 <sup>.</sup> |
| A1-06     | Application Preset<br>Selection             | $\checkmark$ | $\checkmark$ |              | $\checkmark$ | $\checkmark$     |
| E2-01     | Motor Rated Current                         | <            |              |              |              |                  |
| b1-01     | Frequency Reference<br>Selection            | <b>\</b>     | <b>\</b>     |              | $\checkmark$ |                  |
| b1-02     | Run Command<br>Selection                    | $\checkmark$ | $\checkmark$ |              | $\checkmark$ |                  |
| b1-03     | Stopping Method                             | $\checkmark$ | $\checkmark$ |              |              |                  |
| b1-04     | Reverse Operation<br>Selection              |              |              |              | $\checkmark$ |                  |
| b5-12     | PI Feedback Loss<br>Detection Selection     |              |              |              |              | $\checkmark$     |
| b5-19     | PID Setpoint Value                          |              |              |              |              |                  |
| b5-38     | PID Setpoint User<br>Display                |              |              |              |              | $\checkmark$     |
| b5-39     | PID Setpoint Display<br>Digits              |              |              |              |              |                  |
| b5-46     | PID Unit Selection                          |              |              | $\checkmark$ |              | $\checkmark$     |
| b5-90     | EZ Sleep Unit                               |              |              |              |              | $\checkmark$     |
| b5-91     | EZ Minimum Speed                            |              |              | $\checkmark$ |              | $\checkmark$     |
| b5-92     | EZ Sleep Level                              |              |              |              |              |                  |
| b5-94     | EZ Wake-up Level                            |              |              | $\checkmark$ |              | $\checkmark$     |
| C1-01     | Acceleration Time 1                         |              |              |              | $\checkmark$ |                  |
| C1-02     | Deceleration Time 1                         | $\checkmark$ |              |              | $\checkmark$ |                  |
| d1-01     | Frequency Reference 1                       |              |              |              | $\checkmark$ |                  |
| d2-01     | Frequency Reference<br>Upper Limit          | $\checkmark$ |              |              | $\checkmark$ |                  |
| d2-02     | Frequency Reference<br>Lower Limit          |              |              |              | $\checkmark$ |                  |
| H3-09     | Terminal A2 Signal<br>Level Selection       |              |              | $\checkmark$ |              | $\checkmark$     |
| L2-01     | Momentary Power Loss<br>operation Selection | $\checkmark$ | $\checkmark$ |              |              |                  |
| L5-01     | Number of Auto Restart<br>Attempts          | $\checkmark$ |              |              | $\checkmark$ |                  |
| L5-04     | Fault reset interval Time                   |              | $\checkmark$ | $\checkmark$ | $\checkmark$ | $\checkmark$     |
| L6-01     | Torque Detection 1<br>Selection             | $\checkmark$ |              |              |              |                  |
| L6-02     |                                             |              |              |              |              |                  |
| L6-03     | Torque Detection 1 Time                     | $\checkmark$ |              |              |              |                  |
| o1-06     | User Monitor Selection<br>Mode              | $\checkmark$ | $\checkmark$ |              |              |                  |
| o1-07     | Second line Monitor<br>Selection            | $\checkmark$ | $\checkmark$ | $\checkmark$ | $\checkmark$ | $\checkmark$     |
| o1-08     | Third line Monitor<br>Selection             |              |              |              | _/           |                  |

WARNING! Verify that the motor and system allow for this.

| FREQUENTLY ASKED QUESTIONS                                                                                                    |                                                                                                    |  |  |  |  |  |  |  |
|----------------------------------------------------------------------------------------------------|----------------------------------------------------------------------------------------------------|--|--|--|--|--|--|--|
| Question: How do I reset the drive back to factory default settings?                                                                                                    | Question: How do I set the maximum or minimum frequency?                                                                                     |  |  |  |  |  |  |  |
| Answer: Go to parameter A1-03 and set value 2220 for 2 wire control or 3330 for 3 wire control (Please refer to Step 3 for wiring diagram) or see step 6: Application setup. | Answer: Set d2-01 = maximum upper frequency and d2-02 = minimum frequency. Example: d2-01 set for 90% = 54 Hz maximum frequency (0.9 x 60Hz) |  |  |  |  |  |  |  |
| Question: How can I change the speed reference or start / stop control source?                                                                                               |                                                                                                    |  |  |  |  |  |  |  |
| Answer: Set parameter b1-01 for speed reference or b1-02 for start/stop selection.                                                                                           | Question: How do I prevent my drive from tripping on an OV fault<br>(overvoltage) while my motor is ramping down?                            |  |  |  |  |  |  |  |
|                                                                                                    | Answer: Increase deceleration time parameter C1-02.                                                                                          |  |  |  |  |  |  |  |
| Question: How can I make the motor coast when a stop command is activated?                                                                                                   | Question: How do I prevent my drive from tripping on an OL1 fault<br>(overload) while my motor is ramping down?                              |  |  |  |  |  |  |  |
| Answer: Set parameter b1-03 Stopping Method to "1" Coast to Stop                                                                                                    | Answer: Verify motor rated current parameter E2-01 and motor overload                                                                        |  |  |  |  |  |  |  |
| Question: How do I adjust the time it takes the motor to speed up or slow down?                                                                                              | parameter settings L1-01 Motor overload selection, L1-02 Motor<br>overload protection time.                                                  |  |  |  |  |  |  |  |
| Answer Adjust the acceleration time parameter C1.01 and deceleration time                                                                                                    | Question: I want to run my motor above the nominal motor speed?                                                                              |  |  |  |  |  |  |  |
| Answer: Adjust the acceleration time parameter C1-01 and deceleration time C1-02.                                                                                            | Answer: Increase the value of parameter E1-04 Maximum Frequency                                                                              |  |  |  |  |  |  |  |

Yaskawa America, Inc., 2121 Norman Drive South, Waukegan, IL 60085, (800) YASKAWA (927-5292) Fax (847) 887-7310, DrivesHelpDesk@yaskawa.com, www.yaskawa.com, Document Number: TM.P1000.01 03/25/2013 © Yaskawa America, Inc.